# ENWOO

RADIOPŘIJÍMAČ S CD PŘEHRÁVAČEM

# **KDC-W4737U KDC-W4737UY KDC-W4537U KDC-W4537UY NÁVOD K POUŽITÍ**

**Kenwood Corporation** 

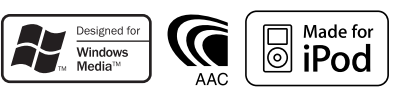

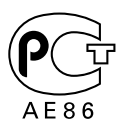

Czech/00 (KEE)

# **Obsah**

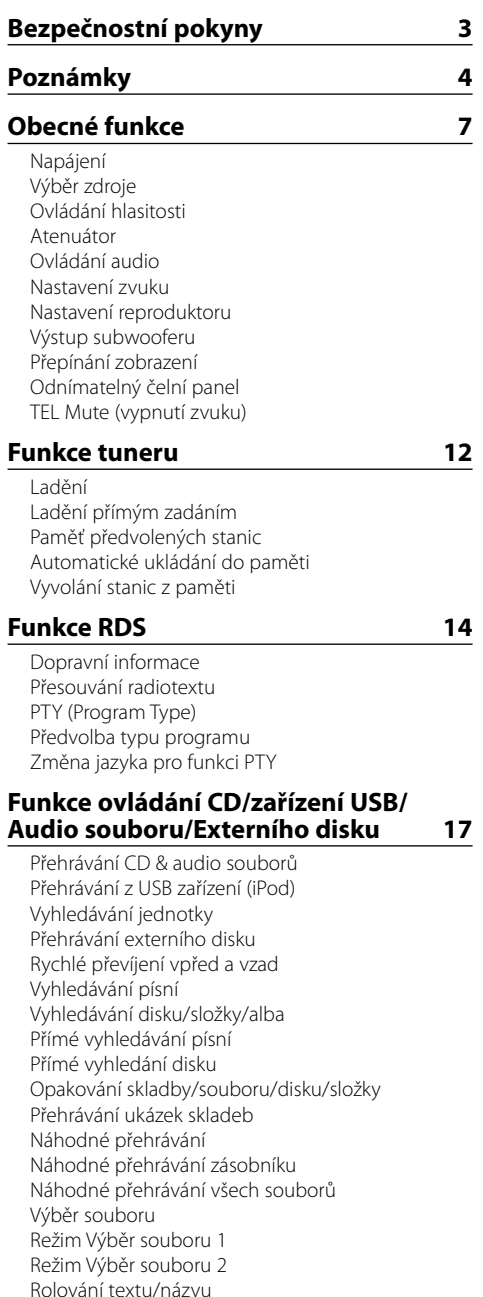

### **Systém menu 23**

Systém menu Bezpečnostní kód Tón dotykového senzoru Manuální nastavení hodin Synchronizované hodiny DSI (Disabled System Indicator) Volitelné podsvětlení Ovládání osvětlení displeje Tlumení Přepínání výstupu předzesilovače Nastavení Supreme Nastavení vysílání zpráv s časovačem Lokální vyhledávání Režim ladění AF (Alternative Frequency - alternativní kmitočet) Omezení RDS na region (funkce omezení na region) Automatické vyhledávání TP Monofonní příjem Nastavení přídavného vstupu displeje Výběr ruských znaků Rolování textu Nastavení vestavného přídavného vstupu Časovač vypnutí Nastavení čtení CD Zobrazení verze firmwaru Nastavení demo režimu

### **Základní ovládání pomocí dálkového ovládání 30**

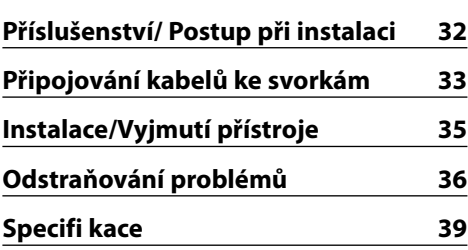

# 2**VÝSTRAHA**

### **Abyste předešli úrazu nebo vzniku požáru, dodržujte následující pokyny:**

- Aby nedošlo ke zkratu, nevkládejte do přístroje ani v něm nenechávejte kovové předměty (např. mince nebo kovové nářadí).
- Během řízení nesledujte nebo nevěnujte po delší dobu pozornost displeji přístroje.
- Montáž a zapojení výrobku vyžadují zručnost a zkušenosti. Z bezpečnostních důvodů přenechte montáž a zapojení odborníkům.

# 2**UPOZORNĚNÍ**

### **Dodržováním následujících pokynů předejdete poškození přístroje:**

- Ujistěte se, že přístroj připojujete na napájení 12 V DC s uzemněným záporným pólem.
- Přístroj neinstalujte na místa vystavená přímému slunečnímu záření, vysokým teplotám nebo nadměrné vlhkosti. Vyhněte se i místům, kde by se do přístroje mohla dostat voda, nebo místům prašným.
- Neumisťujte čelní panel (a pouzdro pro čelní panel) na místa vystavená přímým slunečním paprskům nebo vysokým teplotám a vlhkosti. Vyhněte se i místům, kde by se do přístroje mohla dostat voda, nebo místům prašným.
- Aby nedošlo ke zhoršení kvality, nedotýkejte se konektorů zařízení nebo čelního panelu.
- Čelní panel nevystavujte silným nárazům, jedná se o součást přesného zařízení.
- Při výměně pojistky používejte pouze pojistky předepsaných hodnot. Použití pojistky s jinými hodnotami může způsobit selhání přístroje.
- K montáži používejte pouze dodané nebo specifikované šrouby. Pokud použijete nesprávné šrouby, můžete jednotku poškodit.

# **Nevkládejte CD o průměru 8 cm (3")**

Při použití kompaktních disků o průměru 8 cm (3") s adaptérem se může adaptér z disku uvolnit a přístroj poškodit.

### **CD přehrávače/měniče připojené k této jednotce**

K této jednotce lze připojit CD přehrávače/ měniče Kenwood uvedené na trh v roce 1998 a později. Viz také příslušný katalog, nebo konzultujte prodejce produktů Kenwood, který vám poskytne informace o modelech CD přehrávačů/ měničů, které lze připojit. Nezapomeňte, že kterýkoliv CD přehrávač/ měnič, uvedený na trh v roce 1997 nebo dříve a měnič CD vyrobený jinými výrobci, nelze k této jednotce připojit. Nepodporovaná spojení mohou vést k poškození iednotky.

Nastavte přepínač "O-N" do polohy "N" pro použitelné měniče disků/ CD přehrávače Kenwood. Funkce, které lze použít, a informace, které lze zobrazit, se budou lišit v závislosti na modelech, které připojujete.

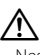

• Nesprávným propojením přístroje s CD měničem může dojít k poškození obou přístrojů.

# **Zamlžení optiky**

Po zapnutí vytápění vozidla se v chladném počasí může stát, že se optika CD přehrávače v přístroji orosí nebo zamlží. Tento stav se nazývá zamlžení optiky a CD pak přehrávat nelze. V takové situaci disk vyjměte a vyčkejte, až se zamlžení postupně odpaří. Pokud přístroj nezačne fungovat ani po delším čase, obraťte se na prodejce Kenwood.

iPod is a trademark of Apple Computer, Inc., registered in the U.S. and other countries.

The "AAC" logo is trademark of Dolby Laboratories.

- Jestliže při instalaci přístroje nastanou obtíže, obraťte se na prodejce Kenwood.
- Při nákupu volitelného příslušenství zjistěte u prodejce Kenwood, zda bude fungovat s vaším modelem a ve vaší oblasti.
- Znaky, které lze zobrazit na tomto zařízení, jsou : A-Z  $0-9$  @ "' % & \* + - = ,  $1 \leq |1|$  : ; ^ - { } | ~.
- Funkce RDS nebude fungovat v místech, kde není podporována některým rozhlasovým vysílačem.
- Zobrazení displeje a panelu v tomto návodu slouží jako příklad pro ujasnění výkladu použití ovládání. Zobrazení na displeji na těchto ilustracích se proto může lišit od zobrazení na skutečném zařízení a některé ilustrace znázorňují momenty, které v reálném provozu nemohou nastat.

### **Resetování přístroje**

- Jestliže zařízení selže, stiskněte tlačítko obnovení (Reset). Přístroj se po stisku tlačítka obnovení (Reset) vrátí k továrnímu nastavení.
- Před stisknutím tlačítka Reset odeberte zařízení USB. Při stisknutí tlačítka Reset s připojeným zařízením USB se mohou poškodit data uložená v zařízení USB. Postup přři odebírání zařízení USB naleznete v části <Přehrávání z USB zařízení (iPod)> (viz str. 18).
- Pokud váš automatický měnič CD nefunguje správně, stiskněte tlačítko obnovení (Reset). Měl by se obnovit běžný provoz.

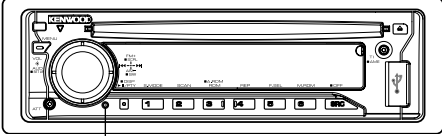

Tlačítko Reset

# **Čištění jednotky**

Jestliže je čelní panel znečištěn, otřete jej měkkou suchou látkou.

Při silném znečištění lze použít látku navlhčenou neutrálním čistidlem a po vyčištění zbytky čistidla důkladně otřít.

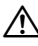

• Použití spreje přímo na přístroj může mít vliv na mechanické díly. Čištění čelního panelu hrubou látkou nebo čistidly na bázi ředidel nebo alkoholu může poškodit povrch panelu nebo smazat popisy.

# **Čištění konektorů čelního panelu**

Pokud dojde ke znečištění konektorů na zařízení nebo čelním panelu, otřete je suchou, měkkou látkou.

### **Před prvním použitím přehrávače**

Tento přehrávač je z výroby nastaven na demo režim. Před prvním použitím této jednotky zrušte <Nastavení demo režimu> (viz str. 29).

### **O audio souborech**

**• Přehrávatelné audio soubory**

 AAC-LC (.m4a), MP3 (.mp3), WMA (.wma), WAV (.wav)

- **Přehrávatelné disky** CD-R/RW/ROM
- **Přehrávatelné formáty dat na disku** názvy souborů ISO 9660 úroveň 1/2, Joliet, Romeo, Dlouhý název souboru.
- **Přehrávatelná USB zařízení**  Třída velkokapacitních zařízení USB, zařízení iPod s KCA-iP200
- **Přehrávatelný systém souborů USB zařízení** FAT16, FAT32

I v případě, že audio soubory odpovídají výše uvedeným standardům, nemusí být, v závislosti na typu nebo stavu média či zařízení, přehrávání možné.

### **• Pořadí přehrávání audio souborů**

 V případě níže zobrazené struktury složek/souborů, jsou soubory přehrávány v pořadí od  $(1)$  po  $(0)$ .

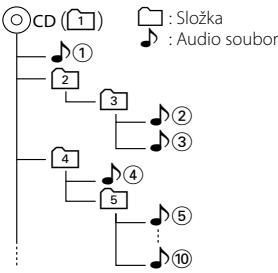

Online příručku týkající se audio souborů můžete nalézt na webových stránkách

**www.kenwood.com/audiofile/**. V této online příručce naleznete podrobnější informace a poznámky, které nejsou uvedeny v této příručce. Z tohoto důvodu si, prosím, prostudujte také online příručky.

# *⊱*⊞)

- V této příručce je termín "USB device" (USB zařízení) používán pro flash disky a digitální audio přehrávače, které mají USB terminály.
- Slovo "iPod" použité v tomto manuálu se vztahuje k zařízení iPod, připojenému ke KCA-iP200 (volitelné příslušenství). Zařízení iPod připojené ke KCA-iP200 lze ovládat prostřednictvím této jednotky. Zařízení iPod, která lze připojit ke KCA-iP200 jsou iPod nano a iPod s videem. Pokud je zařízení iPod připojeno pomocí běžně dostupného USB kabelu, zařízení jej detekuje jako velkokapacitní zařízení.
- Informace o podporovaných formátech a typech USB zařízení naleznete na webových stránkách **www.kenwood. com/usb/**.

### **O zařízení USB**

- Zařízení USB nainstalujte do místa, kde nebude překážet při řízení vozidla.
- Zařízení USB nelze připojit přes USB rozbočovač.
- Pořiďte si záložní kopie audio souborů použitých v tomto přístroji. V závislosti na provozních podmínkách zařízení USB se mohou soubory smazat.

Neposkytujeme žádnou kompenzaci za jakékoli poškození, ke kterému došlo v důsledku smazání uložených dat.

- S přístrojem není dodáváno žádné zařízení USB. Je třeba zakoupit běžně prodávané zařízení USB.
- Nezapojujte zařízení USB přímo do konektoru USB na panelu. K zapojení použijte kabel.
- Když zařízení USB nepoužíváte, nasaďte na něj kryt.
- Informace o tom, jak přehrávat audio soubory nahrané na USB zařízení, naleznete v části <Funkce ovládání CD/zařízení USB/Audio souboru/Externího disku> (viz str. 17).
- Pokud připojujete USB zařízení, doporučujeme použít CA-U1EX (volitelné příslušenství). Při použití jiného než kompatibilního USB kabelu není zaručeno normální přehrávání. Připojení USB kabelu delšího než 5 m může způsobit nestandardní přehrávání.

### **Ovládání DAB tuneru**

Způsob ovládání DAB tuneru naleznete v části A v návodu k použití DAB tuneru KTC-9090DAB (doplňkové příslušenství).

Následující způsoby ovládání funkcí tohoto zařízení se mohou lišit od těch uvedených v návodu k použití; proto vyhledejte následující doplňující pokyny.

### **<Zadání do automatické paměti>**

- 1. Zvolte předvolbu stanice pro Auto Ensemble Memory Entry.
- 2. Stiskněte tlačítko [AME] alespoň po dobu 2 vteřin. Otevřete Auto Ensemble Memory Entry. Jakmile dokončíte zadávání do paměti, zobrazí se číslo tlačítka a přiřazené jméno předvolby.

### **<Vyhledávání podle typu programu a jazyka> a <Zobrazení jazyků> v <Funkce typu programu (PTY)>**

Během provozu stiskněte místo tlačítka [DISP] tlačítko  $[T]]$ .

### **<Automatické přepínání priority DAB>**

Tuto funkci nelze použít.

### **Manipulace s CD disky**

- Nedotýkejte se nahrané strany disku.
- Na CD disk nelepte žádné lepicí pásky. Ani žádné polepené disky nepoužívejte.
- Nepoužívejte žádné pomocné CD doplňky.
- Disk čistěte od středu k jeho okraji.
- CD disk vyjímejte vodorovným pohybem.
- Pokud má střed disku nebo jeho okrajová část nějaké otřepy, použijte disk až po odstranění otřepů např. kuličkovým perem.

### **CD disky, které nesmí být použity**

• Nesmí být použity jiné než kruhové disky.

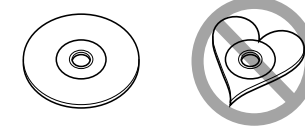

- CD disky, které mají nahranou stranu obarvenou nebo jinak znečištěnou, nesmí být použity.
- Tato jednotka dokáže přehrávat pouze CD s disc ulso ulso .

 Jednotka nemusí být schopna správně přehrávat disky, které nemají tuto značku.

• CD-R nebo CD-RW disk, který nebyl uzavřený, nemůže být přehrán. (O uzavírání disku se informujte v návodu vašeho CD-R/CD-RW softwaru a v instrukčním manuálu vašeho zapisovacího zařízení.)

Toto zařízení není výrobcem instalováno do vozidla při výrobě, ani profesionálním dovozcem vozidel do členských států EU.

### **Informace o likvidaci starého elekrického a elektronického vybavení (pro země EU, které převzaly system třídění odpadu)**

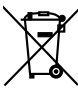

 Produkty obsahující symbol (přeškrtnutý odpadkový kontajner) nesmí byt likvidovany jako domácí odpad. Staré elektrické a elektronické vybavení má být reciklováno v zařízení určeném pro manipulaci s těmito předměty a jejich zbytkovými produkty. Kontaktujte svůj místní správní orgán ohledně umístění nejbližšího takového zařízení. Správná reciklace a třídení odpadu napomůže zachování přírodních zdroju,

# **Značení výrobků používajících laserové záření (Nemusí platit ve všech zemích)**

stejně jako ochraně našeho zdraví a životního prostředí před škodlivými vlivy.

# **CLASS 1 LASER PRODUCT**

Tento štítek je přilepen na šasi/krytu přístroje a oznamuje, že laser použitý v zařízení je zařazen do třídy 1. To znamená, že je v přístroji použito laserové záření nízkého výkonu. Vně přístroje se nebezpečné záření nevyskytuje.

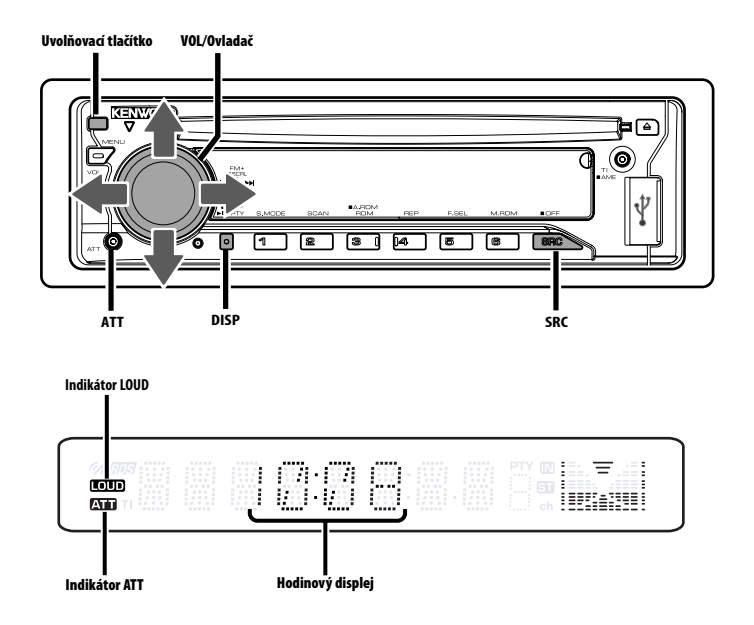

# **Napájení**

### **Zapnutí napájení**

**Stiskněte tlačítko [SRC].**

```
(≡)
```
• Je-li napájení zapnuté, je zobrazen <Bezpečnostní kód> (viz str. 24) a to jako "CODE ON", nebo "CODE OFF".

### **Vypnutí napájení**

**Stiskněte tlačítko [SRC] na dobu alespoň 1 sekundy.**

# **Výběr zdroje**

### **Stiskněte tlačítko [SRC].**

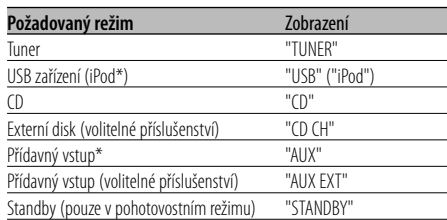

# **⊕**

• Po uplynutí 20ti minut v režimu Standby toto zařízení automaticky vypne napájení, aby tak šetřila baterii automobilu.

Doba vypnutí může být nastavena v kapitole <Časovač vypnutí> (viz str. 29).

- Jakmile je rozpoznáno připojení zařízení iPod, zobrazení zdroje se změní z "USB" na "iPod".
- USB (iPod) je na připojené jednotce rozpoznán jako CD.
- \*Funkce modelů KDC-W4737U/KDC-W4737UY

# **Ovládání hlasitosti**

### **Zesílení hlasitosti**

**Otočte regulátorem [VOL] ve směru hodinových ručiček.**

### **Ztlumení hlasitosti**

**Otočte regulátorem [VOL] proti směru hodinových ručiček.**

# **Atenuátor**

Rychlé ztlumení hlasitosti.

### **Stiskněte tlačítko [ATT].**

Každým stisknutím tlačítka se atenuátor zapne a vypne.

Je-li funkce zapnutá, indikátor "ATT" bliká.

# **Ovládání audio**

- **1 Zvolte zdroj, který chcete upravit Stiskněte tlačítko [SRC].**
- **2 Aktivujte režim Ovládání audio Stiskněte knoflík [VOL].**
- **3 Zvolte funkci Basic audio, kterou chcete upravit**

### **Stiskněte knoflík [VOL].**

Každým stisknutím knoflíku se položka, kterou nastavujete, přepne následujícím způsobem.

### **4 Upravte funkci Basic audio Otočte knoflík [VOL].**

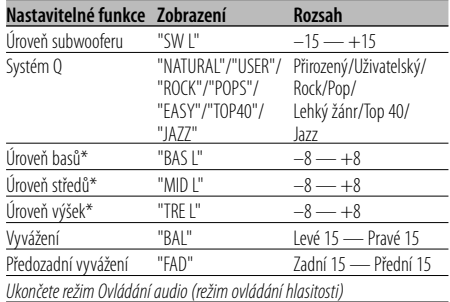

\* Paměť zdrojového tónu: Vkládá nastavenou hodnotu do paměti podle zdroje.

### ⁄ **O Systému Q**

- Můžete vyvolat nejlepší zvuková nastavení přednastavená pro různé typy hudby.
- Každé nastavení hodnot je obměňováno v režimu <Nastavení reproduktoru> (viz str. 9). Nejdříve zvolte typ reproduktoru pomocí nastavení reproduktoru.
- "USER": Automaticky se vyvolají naposledy zvolené rozsahy pro úroveň basů, středů a výšek.

### **5 Ukončete režim Ovládání audio Stiskněte libovolné tlačítko.**

Stiskněte jiné tlačítko než knoflík [VOL] nebo tlačítko a [ATT].

# **Nastavení zvuku**

Nastavení systému ozvučení, jako je křížení sítě.

- **1 Zvolte zdroj, který chcete upravit Stiskněte tlačítko [SRC].**
- **2 Aktivujte režim nastavení zvuku Stiskněte knoflík [VOL] alespoň na 1 sekundu.**
- **3 Zvolte položku nastavení zvuku, kterou chcete upravit**

### **Stiskněte knoflík [VOL].**

Každým stisknutím knoflíku se položka, kterou nastavujete, přepne následujícím způsobem.

### **4 Nastavte položku zvuku Otočte knoflík [VOL].**

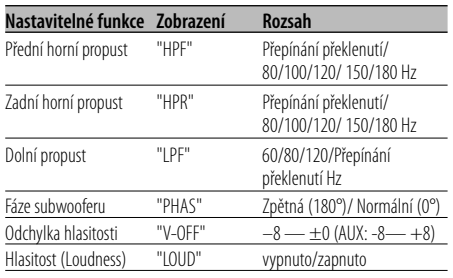

# ⁄

- Odchylka hlasitosti: Hlasitost každého zdroje může být nastavena odlišně od základní hlasitosti.
- Hlasitost (Loudness): Vyrovnání basů a výšek při ztlumené hlasitosti. (Když je jako zdroj vybráno rádio, jsou vyrovnávány pouze basy.)

### **5 Ukončete režim nastavení zvuku Stiskněte knoflík [VOL] alespoň na 1 sekundu.**

# **Nastavení reproduktoru**

Jemné ladění, aby hodnota Systém Q byla při nastavování typu reproduktoru optimální.

**1 Aktivujte Standby Stiskněte tlačítko [SRC].** Zvolte zobrazení "STANDBY".

- **2 Aktivujte režim Nastavení reproduktorů Stiskněte knoflík [VOL].**
- **3 Zvolte typ reproduktoru Otočte knoflík [VOL].**

Každým otočením knoflíku se nastavení přepíná následujícím způsobem.

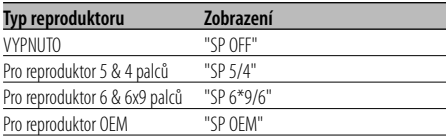

### **4 Ukončete režim Nastavení reproduktorů Stiskněte knoflík [VOL].**

# **Výstup subwooferu**

Přepíná výstup subwooferu mezi zapnuto a vypnuto.

### **Ovladač stiskněte směrem dolů na alespoň 2 sekundy.**

Při každém stisknutí ovladače se výstup subwooferu přepne mezi zapnuto a vypnuto.

Je-li funkce zapnutá, zobrazí se "SW ON".

# **Přepínání zobrazení**

Přepínání zobrazovaných informací.

**1 Přejděte do režimu přepínaného displeje Stiskněte tlačítko [DISP] na dobu alespoň 1 sekundy.**

Zobrazí se "DISP SEL".

**2 Zvolte položku na displeji Otočte ovladač směrem vpravo nebo vlevo.**

### **V režimu tuneru**

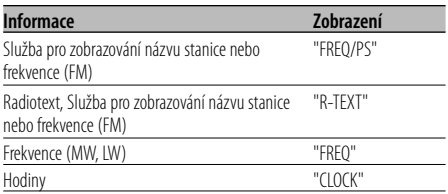

### **V režimu CD a externího disku**

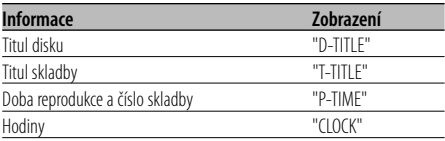

### **V režimu audio souboru**

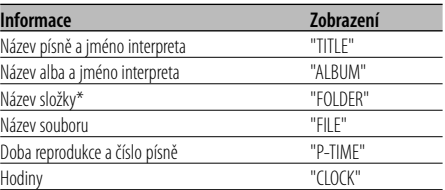

### **V režimu Standby/ režimu přídavného vstupu**

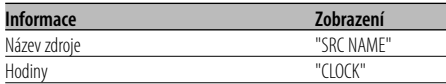

### **3 Opusťte režim přepínaného displeje Stiskněte tlačítko [DISP].**

# *⊱*։

- Pokud číslo písně překročí 1000, zobrazeny jsou pouze poslední 3 číslice z čísla.
- Pokud zvolíte zobrazení času, přepne se nastavení zobrazení každého zdroje na zobrazení času.
- V WAV souboru nelze zobrazit název písně, jméno interpreta ani název alba.
- Pokud zvolená položka neobsahuje žádné informace, jsou zobrazeny alternativní informace.
- \* Při přehrávání hudby ze zařízení iPod zobrazení názvu složky může v závislosti na postupu výběru hudby zobrazovat něco jiného, jako např. seznam skladeb nebo jméno interpreta.

# **Odnímatelný čelní panel**

Čelní panel je možné sejmout a odnést jej s sebou, což pomáhá odradit zloděje.

# **Sejmutí čelního panelu**

**Stiskněte tlačítko Release (Uvolnit).**

Čelní panel je odjištěn a lze jej sejmout.

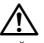

- Čelní panel je křehkým zařízením a může být úderem nebo ránou snadno poškozen.
- Udržujte čelní panel, když je oddělený, v pouzdře pro čelní panel.
- Nevystavujte čelní panel (a pouzdro pro čelní panel) přímým slunečním paprskům nebo vysokým teplotám a vlhkosti. Vyhněte se i místům, kde by se do přístroje mohla dostat voda nebo prach.

### **Nasazení čelního panelu**

**1 Spojte výstupky na zařízení s drážkami na čelním panelu.**

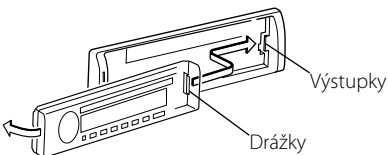

**2 Zatlačte na čelní panel tak, aby cvaklo zajištění.** Čelní panel je nyní zajištěn na svém místě a zařízení je možno používat.

# **TEL Mute (vypnutí zvuku)**

Audio systém se při příchozím telefonátu automaticky odmlčí.

### **Při příchozím telefonátu**

Zobrazí se "CALL". Audio systém se přeruší.

### **Poslech audio zařízení během telefonování Stiskněte tlačítko [SRC].**

"CALL" zmizí a audio systém se opět aktivuje.

# **Ukončení telefonátu**

### **Zavěste telefon.**

"CALL" zmizí a audio systém se opět aktivuje.

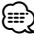

• Chcete-li použít funkci TEL Mute (vypnutí zvuku), musíte připojit vodič MUTE k telefonu pomocí běžně dodávaného příslušenství telefonu. Viz <Připojování kabelů ke svorkám> (viz str. 33).

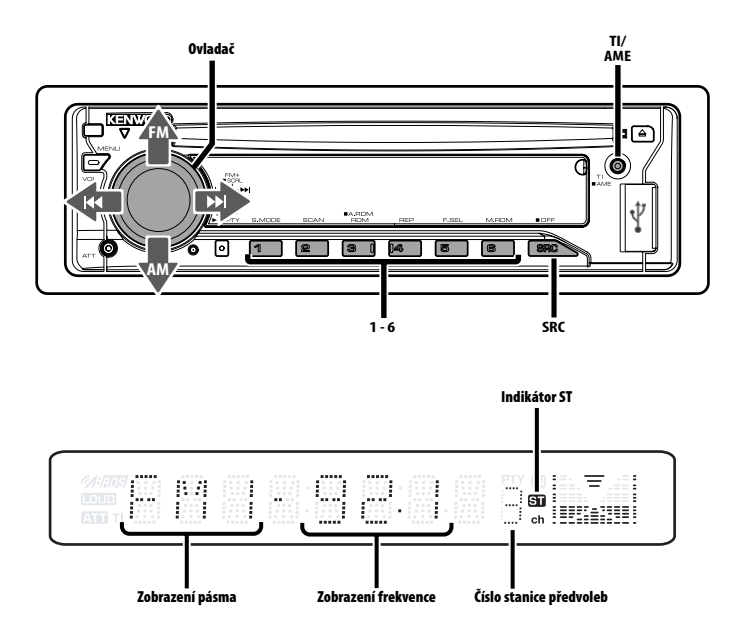

# **Ladění**

Výběr stanice.

**1 Zvolte režim tuneru Stiskněte tlačítko [SRC].** Zvolte zobrazení "TUNER".

# **2 Zvolte pásmo Přepněte ovladač na [FM] nebo [AM].**

Opakovaným stiskem [FM] se přepíná mezi rozsahy FM1, FM2 a FM3.

### **3 Laďte směrem nahoru nebo dolů Přepněte ovladač na [**4**] nebo [**¢**].** {⊞}

• Při příjmu stereo stanic se aktivuje indikátor "ST".

Funkce dálkového ovládání

# **Ladění přímým zadáním**

Vložení frekvence a ladění.

- **1 Zvolte pásmo Stiskněte tlačítko [FM] nebo [AM].**
- **2 Aktivujte režim Ladění přímým zadáním Stiskněte tlačítko [DIRECT] na dálkovém ovládání.**

Zobrazí se " $- - -$ ".

**3 Vložte kmitočet (frekvenci)**

**Stiskněte číselná tlačítka na dálkovém ovládání.** Příklad:

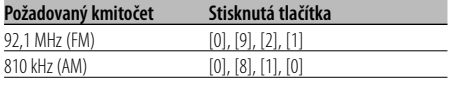

**Zrušení Ladění přímým zadáním Stiskněte tlačítko [DIRECT] na dálkovém ovládání.**

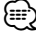

• Frekvenci pásma FM můžete měnit po minimálně 0,1 MHz.

# **Paměť předvolených stanic**

Vložení stanice do paměti.

- **1 Zvolte pásmo Přepněte ovladač na [FM] nebo [AM].**
- **2 Zvolte kmitočet (frekvenci), který chcete uložit do paměti Přepněte ovladač na [** $\blacktriangleleft$ **4] nebo [▶▶**].
- **3 Vložte kmitočet do paměti Stiskněte požadované tlačítko [1] — [6] na dobu alespoň 2 sekund.**

Zobrazené číslo předvolby 1 blikne. Pro každé pásmo může být uložena pod tlačítky [1] — [6] vždy 1 stanice.

# **Automatické ukládání do paměti**

Automatické ukládání stanic s dobrým příjmem.

- **1 Zvolte pásmo pro Vstup automatické paměti Přepněte ovladač na [FM] nebo [AM].**
- **2 Otevřete Vstup automatické paměti Stiskněte tlačítko [AME] na dobu alespoň 2 sekund.**

Zobrazí se "A-MEMORY".

Po uložení 6 stanic, které mohou být přijímány, se Vstup automatické paměti uzavře.

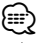

- Je-li <AF (Alternative Frequency alternativní kmitočet)> (viz str. 27) zapnuto, mohou být do paměti ukládány pouze stanice RDS.
- Je-li Vstup automatické paměti použit v pásmu FM2, nastavené stanice RDS v pásmu FM1 nejsou uloženy do paměti.

Podobně je tomu při jeho použití v pásmu FM3, nastavené stanice RDS v pásmech FM1 nebo FM2 nejsou uloženy.

# **Vyvolání stanic z paměti**

Vyvolání stanic z paměti.

- **1 Zvolte pásmo Přepněte ovladač na [FM] nebo [AM].**
- **2 Vyvolejte vybranou stanici Stiskněte požadované tlačítko [1] — [6].**

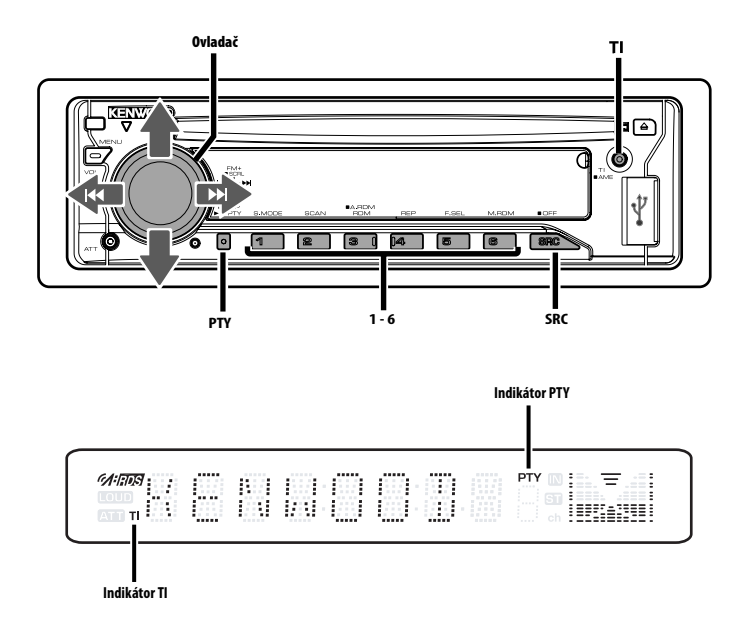

# **Dopravní informace**

### Automatické přepnutí na dopravní informace v okamžiku, kdy začne dopravní vysílání, a to i přesto, že neposloucháte rádio.

### **Stiskněte tlačítko [TI].**

Každým stisknutím tlačítka je zobrazení funkce Dopravní informace buď zapnuta, nebo vypnuta. Je-li funkce zapnutá, rozsvítí se indikátor "TI". Není-li naladěna žádná stanice vysílající dopravní informace, indikátor "TI" bliká.

Jakmile začne dopravní vysílání, rozsvítí se "TRAFFIC" a vysílání se zapne.

# {≡}

- Je-li funkce Dopravní informace aktivovaná během poslechu AM pásma, vysílání se automaticky přepne do pásma FM.
- Během dopravního vysílání je do paměti uložena aktuální hlasitost, která je automaticky použita při příštím přepnutí na dopravní informace.

### **Příjem dalších stanic s dopravními informacemi Přepněte ovladač na [**4**] nebo [**¢**].**

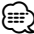

• Můžete zapnout dopravní informace, pokud je zapnutý tuner. Nemůžete ale zapnout dopravní informace během příjmu dopravního vysílání z jiných zdrojů než z tuneru.

# **Přesouvání radiotextu**

Přesouvá zobrazovaný radiotext.

### **Ovladač stiskněte směrem nahoru na alespoň 2 sekundy.**

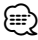

• Když je <Ovládání osvětlení displeje> (viz str. 25) nastaveno na vypnuto, může displej během přesouvání potemnět.

# **PTY (Program Type)**

Výběr typu programu a vyhledávání stanice.

# **1 Aktivujte režim PTY**

### **Stiskněte tlačítko [PTY].**

Během režimu PTY svítí indikátor "PTY".

# ⁄≘}

• Tuto funkci nelze použít při dopravním vysílání nebo poslechu stanic v AM pásmu.

# **2 Zvolte typ programu**

**Otočte ovladač směrem nahoru nebo dolů.**

Každým přepnutím knoflíku se typ programu přepíná následujícím způsobem.

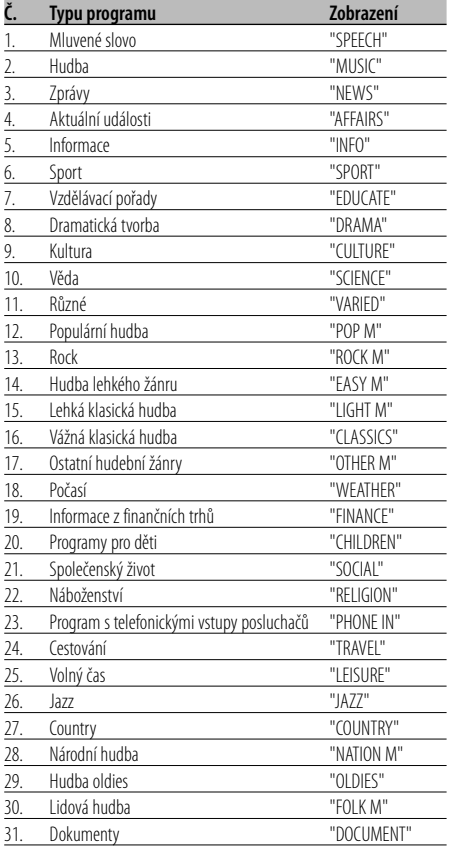

# {≡}

- Mluvené slovo a hudba obsažená v typech programů: Hudba: Č.12 — 17, 26 — 30 Mluvené slovo: Č.3 — 11, 18 — 25, 31
- Typy programů mohou být uloženy pod čísly [1] [6] a rychlou volbou snadno vyvolány. Více informací najdete v <Předvolba typu programu> (viz str. 15).
- Můžete změnit jazyk pro zobrazování. Více informací najdete ve <Změna jazyka pro funkci PTY> (viz str. 16).
- **3 Vyhledávání stanice s vybraným typem programu**

### **Přepněte ovladač na [**4**] nebo [**¢**].**

Pokud chcete vyhledat další stanice, znovu přepněte [I-4] nebo [>>I ovladače.

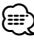

- Není-li nalezen požadovaný typ programu, zobrazí se "NO PTY". Zvolte jiný typ programu.
- **4 Ukončete režim PTY Stiskněte tlačítko [PTY].**

# **Předvolba typu programu**

Vložení vybraného typu programu do paměti a snadné vyvolání programu rychlou volbou.

### **Předvolba typu programu**

**1 Zvolte typ programu, který chcete uložit do paměti**

Více informací najdete v <PTY (Program Type)> (viz str. 15).

**2 Nastavte typ programu Stiskněte požadované tlačítko [1] — [6] na dobu alespoň 2 sekund.**

### **Vyvolání nastaveného typu programu**

**1 Aktivujte režim PTY**

Více informací najdete v <PTY (Program Type)> (viz str. 15).

**2 Vyvolejte typ programu Stiskněte požadované tlačítko [1] — [6].**

# **Změna jazyka pro funkci PTY**

Výběr jazyka pro zobrazení typu programu.

### **1 Aktivujte režim PTY**

Více informací najdete v <PTY (Program Type)> (viz str. 15).

**2 Aktivujte režim Změny jazyka Stiskněte tlačítko [TI].**

### **3 Zvolte jazyk**

**Otočte ovladač směrem nahoru nebo dolů.** Každým přepnutím knoflíku se jazyk přepíná následujícím způsobem.

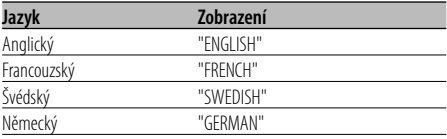

**4 Ukončete režim Změny jazyka Stiskněte tlačítko [TI].**

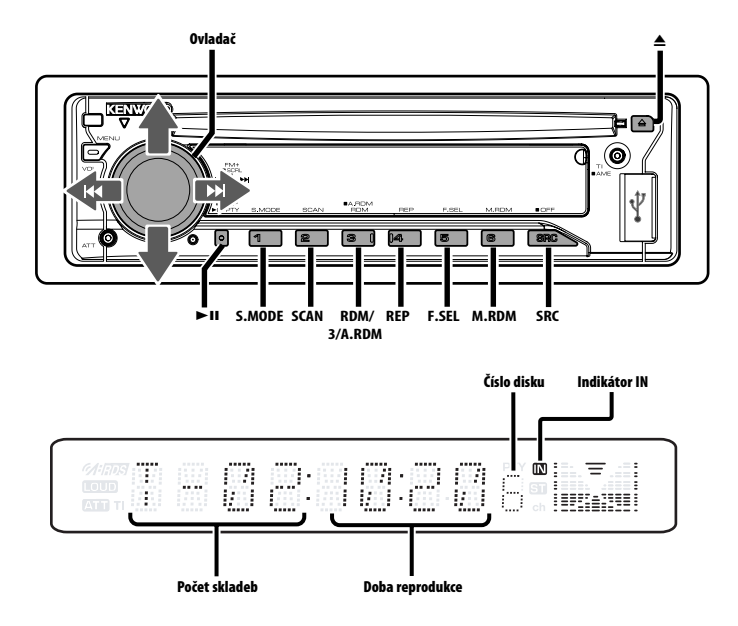

# **Přehrávání CD & audio souborů**

### **Pokud je vložený disk**

**Stiskněte tlačítko [SRC].**

Zvolte zobrazení "CD".

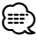

• Je-li vloženo CD, svítí indikátor "IN".

### **Pauza a přehrávání**

### **Stiskněte tlačítko [**38**].**

Každým stisknutím tlačítka přepínáte pauzu a přehrávání skladby.

### **Vyjměte CD**

### **Stiskněte tlačítko [**0**].**

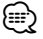

- Informace o audio souborech a diskách, které můžete na tomto zařízení přehrávat, viz část <O audio souborech> (viz str. 5).
- Po vypnutí přístroje můžete disk ještě po dobu 10 minut vysunout.

# **Funkce ovládání CD/zařízení USB/Audio souboru/Externího disku**

# **Přehrávání z USB zařízení (iPod\*)**

### **Pokud USB zařízení není připojeno**

### **Zapojte zařízení USB**

Je zahájeno přehrávání souborů uložených na USB zařízení.

### **Pokud je USB zařízení připojeno**

### **Vyberte režim USB Stiskněte tlačítko [SRC].**

Vyberte zobrazení "USB" (nebo "iPod").

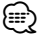

- Informace o audio souborech, které lze na této jednotce přehrávat a o zařízeních, které lze k této jednotce připojit viz část < O audio souborech > (viz str. 5).
- Slovo "iPod" použité v tomto manuálu se vztahuje k zařízení iPod, připojenému ke KCA-iP200 (volitelné příslušenství). Viz <O audio souborech> (viz str. 5).
- Pokud po připojení zařízení iPod spustíte přehrávání, jsou nejprve přehrány písně ze zařízení iPod. V tomto případě je zobrazen nápis "RESUMING", aniž by byl zobrazen název složky, atd. Změnou vybrané položky zobrazíte správný název, atd.
- Pokud je k této jednotce připojeno zařízení iPod, na zařízení iPod se zobrazí nápis "KENWOOD" nebo "✓", který znamená, že iPod nemůžete ovládat.
- Pokud je k této jednotce připojeno USB zařízení a jednotka je napájena, lze připojené zařízení nabít.
- Používáte-li čtečku pro více karet, nahlédněte do části <Vyhledávání jednotky> (viz str. 18).
- Když zastavíte přehrávání souboru uloženého v zařízení USB, můžete přehrávání znovu spustit z místa, kde jste je zastavili.

I po odpojení zařízení USB můžete znovu spustit přehrávání z místě, kde jste je zastavili, pokud jsou všechny soubory v zařízení USB stejné.

- Ujistěte se, zda je konektor zařízení USB zasunutý až na doraz.
- \*Funkce modelů KDC-W4737U/KDC-W4737UY

### **Pauza a přehrávání**

### **Stiskněte tlačítko [**38**].**

Každým stisknutím tlačítka přepínáte pauzu a přehrávání skladby.

### **Odpojení zařízení USB**

**1 Jako režim USB nastavte režim odebrání Stiskněte tlačítko [**0**] na dobu alespoň 2 sekund.**

**Na obrazovce bliká "REMOVE".**

**2 Odpojte zařízení USB.**

# **Vyhledávání jednotky**

Výběr zařízení vloženého do čtečky pro více karet.

- **1 Pozastavte přehrávání Stiskněte tlačítko [S.MODE].**
- **2 Vyberte zařízení Otočte ovladač směrem nahoru nebo dolů.**

### **3 Obnovte přehrávání Stiskněte tlačítko [S.MODE]. 金**

- Tato jednotka je kompatibilní se čtečkami pro více karet s maximálně 4 sloty.
- Pokud je zařízení vloženo v době, kdy je čtečka pro více karet připojena, zařízení nebude rozpoznáno. Nahlédněte do části <Přehrávání z USB zařízení (iPod)> (viz str. 18) a vyberte režim Odebrání, odeberte čtečku karet a poté vložte paměť.

# **Přehrávání externího disku**

### Přehrávání disku z doplňkového příslušenství přehrávače disků připojeného k této jednotce.

### **Stiskněte tlačítko [SRC].**

Zvolte zobrazení pro vámi vybraný přehrávač disků. **Příklady zobrazení:**

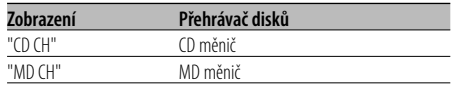

### **Pauza a přehrávání**

### **Stiskněte tlačítko [**38**].**

Každým stisknutím tlačítka přepínáte pauzu a přehrávání skladby.

# {≡≡}

- Disk č. 10 je zobrazen jako "0".
- Funkce, které lze použít, a informace, které se mohou zobrazit, se liší podle toho, zda je připojen přídavný měnič disků.

# **Rychlé převíjení vpřed a vzad**

### **Rychlé převíjení vpřed**

**Podržte ovladač na [**¢**].** Po uvolnění se obnoví přehrávání.

### **Rychlé převíjení vzad Podržte ovladač na [**4**].**

Po uvolnění se obnoví přehrávání.

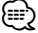

• Během rychlého převíjení audio souboru vpřed nebo vzad není zobrazena správná doba přehrávání.

# **Vyhledávání písní**

Přepínání mezi písněmi na aktuálně přehrávaném disku nebo v přehrávané složce.

**Přepněte ovladač na [**4**] nebo [**¢**].**

### Funkce měniče disků/Audio soubor **Vyhledávání disku/složky/alba**

Přepínání mezi složkami/alby na aktuálně přehrávaném disku v měniči, médiu nebo zařízení.

**Otočte ovladač směrem nahoru nebo dolů.**

### Funkce dálkového ovládání

# **Přímé vyhledávání písní**

Vyhledávání písní zadáním čísla písně.

**1 Zadejte číslo písně**

**Stiskněte číselná tlačítka na dálkovém ovládání.** ⁄⊞)

• Přímé vyhledávání písní umožňuje volbu až do 999.

**2 Vyhledejte píseň Stiskněte tlačítko [**4**] nebo [**¢**].**

### **Zrušení přímého vyhledávání písně Stiskněte tlačítko [**38**].**

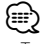

• Tato funkce není na zařízení iPod dostupná.

### Funkce měniče disků s dálkovým ovládáním **Přímé vyhledání disku**

Vyhledávání disků zadáním čísla disku.

- **1 Vložte číslo disku Stiskněte číselná tlačítka na dálkovém ovládání.**
- **2 Aktivujte vyhledávání disku Stiskněte tlačítko [+] nebo [–].**

### **Deaktivace Přímého vyhledávání disku Stiskněte tlačítko [**38**].**

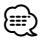

• Pro volbu disku číslo 10 vložte "0".

# **Opakování skladby/souboru/disku/ složky**

Opakované přehrávání písně, disku v měniči nebo složky audio souborů, které posloucháte.

### **Stiskněte tlačítko [REP].**

Každým stisknutím tlačítka přepínáte Opakované přehrávání tak, jak je uvedeno níže.

### **V režimu CD a externího disku**

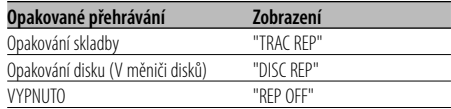

### **V režimu audio souboru**

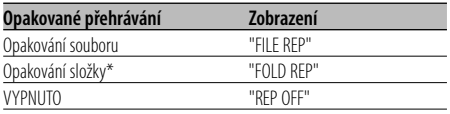

# ⁄

• \*Tato funkce není na zařízení iPod dostupná.

# **Přehrávání ukázek skladeb**

Přehrávání začátku každé písně na disku nebo ve složce audio souborů, kterou posloucháte a vyhledávání písně, kterou si chcete poslechnout.

### **1 Aktivujte Ukázky skladeb**

**Stiskněte tlačítko [SCAN].**

Zobrazí se "TRAC SCN"/"FILE SCN"/"SCAN ON".

# **2 Uvolněte jej jakmile je přehrávána píseň, kterou chcete poslouchat Stiskněte tlačítko [SCAN].**

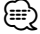

• Tato funkce není na zařízení iPod dostupná.

# **Náhodné přehrávání**

Přehrání všech písní na disku nebo ve složce audio souborů v náhodném pořadí.

### **Stiskněte tlačítko [RDM].**

Stisknutím tohoto tlačítka se zapíná a vypíná Náhodné přehrávání. Je-li funkce zapnutá, zobrazí se "DISC RDM"/"FOLD

RDM"/"RDM ON".

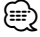

• Stisknutím ovladače směrem[>>| zahájíte přehrávání následující vybrané písně.

### Funkce měniče disků

# **Náhodné přehrávání zásobníku**

Přehrání všech písní na disku v měniči v náhodném pořadí.

### **Stiskněte tlačítko [M.RDM].**

Stisknutím tohoto tlačítka se zapíná a vypíná Náhodné přehrávání zásobníku.

Je-li funkce zapnutá, zobrazí se "MGZN RDM".

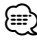

• Stisknutím ovladače směrem<sup>[</sup> $\blacktriangleright$ ] zahájíte přehrávání následující vybrané písně.

### Funkce audio souboru

# **Náhodné přehrávání všech souborů**

Přehrávaný soubor se náhodně vybírá ze všech audio souborů zaznamenaných na médiu.

### **Stiskněte tlačítko [A.RDM] na dobu alespoň 1 sekundy.**

Je-li funkce zapnutá, zobrazí se "ALL RDM".

### **Zrušení Náhodného přehrávání všech souborů Stiskněte tlačítko [A.RDM].**

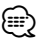

- Stisknutím ovladače směrem<sup>[</sup>>>Il zahájíte přehrávání následující vybrané písně.
- Tato funkce není na zařízení iPod dostupná.

Funkce modelů KDC-W4737U/KDC-W4737UY Funkce zařízení iPod

# **Výběr souboru**

Výběr písně na zařízení iPod, kterou si chcete poslechnout.

**1 Aktivujte režim Volba souboru Stiskněte tlačítko [F.SEL].** Zvolte zobrazení "F-SEL".

### **2 Vyhledávání písně Pomocí ovladače vyberte kategorii.**

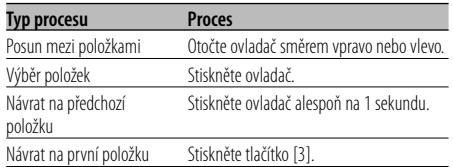

Názvy všech písní jsou zobrazeny v "SONGS" v audio souboru.

Výběrem písně spustíte přehrávání od jejího začátku.

### **Zrušení výběru souboru**

**Stiskněte tlačítko [F.SEL].**

### Funkce ne-iPod

# **Režim Výběr souboru 1**

Cílovou složku vyberte tak, že do ní přejdete ve stromové struktuře složek. Tento postup je vhodný při řazení audio souborů podle složek.

### **1 Aktivujte režim Výběr složky 1 Stiskněte tlačítko [F.SEL].**

Zvolte zobrazení "F-SEL1".

Zobrazení názvu složky

Zobrazí název aktuální složky.

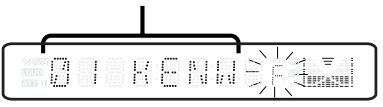

### **2 Zvolte složku**

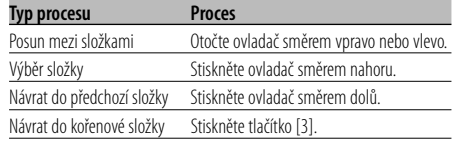

Vyberte složku, která obsahuje píseň, kterou si chcete poslechnout.

### **3 Určete složku**

### **Stiskněte ovladač.**

Zobrazí se písně ve zvolené složce.

### **4 Vyberte píseň, kterou si chcete poslechnout**

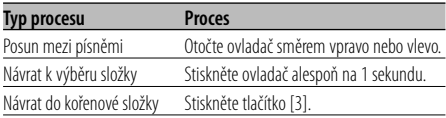

**5 Přehrání vybrané písně Stiskněte ovladač.**

### **Posouvání zobrazení názvu souboru/složky na displeji**

**Ovladač stiskněte směrem nahoru na alespoň 2 sekundy.**

### **Zrušení výběru souboru 1**

**Dvakrát stiskněte tlačítko [F.SEL].**

# **Funkce ovládání CD/zařízení USB/Audio souboru/Externího disku**

### Funkce ne-iPod

### **Režim Výběr souboru 2**

Vyberte cílovou složku ze složek obsahujících audio soubory. Je zobrazena pouze složka obsahující audio soubory, které lze přehrát.

### **1 Aktivujte režim Výběr složky 2 Dvakrát stiskněte tlačítko [F.SEL].**

Zvolte zobrazení "F-SEL2".

### Zobrazení názvu složky

Zobrazí název aktuální složky.

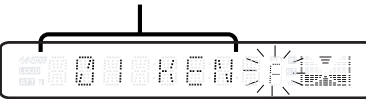

### **2 Zvolte složku**

### **Otočte ovladač směrem vpravo nebo vlevo.**

Při každém stisknutí ovladače se postupně zobrazují jednotlivé složky obsahující audio soubory.

### **Zkontrolujte název složky na vyšší úrovni Stiskněte ovladač směrem nahoru.**

Každým stisknutím ovladače směrem nahoru se zobrazí složka, která je nad aktuální složkou. Každým stisknutím ovladače směrem dolů se zobrazí složka, která je pod aktuální složkou. Při zobrazení složky na vyšší úrovni se zobrazí " ... ".

### **3 Určete složku**

### **Stiskněte ovladač.**

Zobrazí se písně ve zvolené složce.

### **4 Vyberte píseň, kterou si chcete poslechnout**

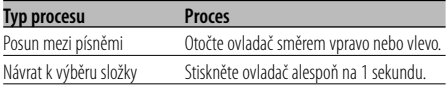

### **5 Přehrání vybrané písně Stiskněte ovladač.**

### **Posouvání zobrazení názvu souboru/složky na displeji**

**Ovladač stiskněte směrem nahoru na alespoň 2 sekundy.**

### **Zrušení výběru složky 2**

**Stiskněte tlačítko [F.SEL].**

# **Rolování textu/názvu**

Roluje zobrazený CD text, text audio souboru nebo název MD.

### **Ovladač stiskněte směrem nahoru na alespoň 2 sekundy.**

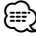

• Když je <Ovládání osvětlení displeje> (viz str. 25) nastaveno na vypnuto, může displej během přesouvání potemnět.

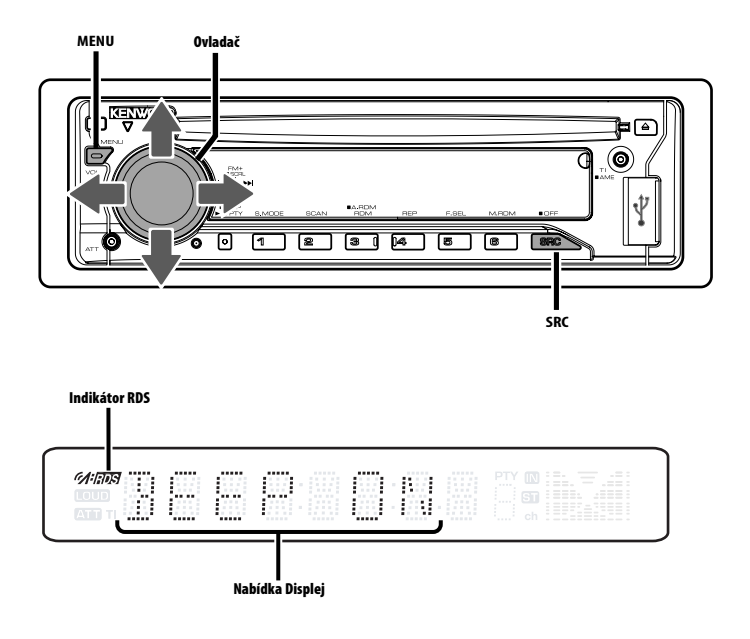

# **Systém menu**

Nastavení funkcí, jako např. pípnutí během provádění operací atd.

Postup výběru systému základních operací je vysvětlen zde. Reference k obsahu Položek menu a jejich nastavení je uvedena za vysvětlením tohoto procesu.

- **1 Aktivujte režim Menu Stiskněte tlačítko [MENU].** Zobrazí se "MENU".
- **2 Zvolte položku menu Otočte ovladač směrem nahoru nebo dolů.**

Příklad: Chcete-li nastavit pípnutí, zvolte zobrazení "BEEP".

### **3 Zvolte položku menu**

### **Otočte ovladač směrem vpravo nebo vlevo.**

Příklad: Pokud zvolíte "BEEP", každým stisknutím knoflíku přepínáte mezi "BEEP ON" nebo "BEEP OFF". Zvolte 1 z možností nastavení. Můžete pokračovat znovu od kroku 2 a nastavit další položky.

### **4 Ukončete režim Menu Stiskněte tlačítko [MENU].** ⊕∖

• Jsou-li zobrazeny také další položky aplikovatelné na shora uvedené základní operace, je potom zaznamenána jejich tabulka nastavení. (Běžně je uvedeno v tabulce nejvýše nastavení původní.)

Popis položek, které nejsou aplikovatelné (<Manuální nastavení hodin> atd.) jsou uvedeny krok za krokem.

### V pohotovostním režimu

# **Bezpečnostní kód**

Aktivací bezpečnostního kódu lze zabránit tomu, aby jednotku používal někdo jiný. Po aktivaci bezpečnostního kódu je při spuštění jednotky po vyndání z vozidla vyžadováno zadání bezpečnostního kódu. Indikace aktivovaného bezpečnostního kódu zabraňuje ukradení jednotky.

# {≡≡՝

• Je-li funkce bezpečnostního kódu aktivována, nelze zařízení uvolnit.

Poznámka: váš Bezpečnostní kód je 4 místné číslo uvedené ve vašem průkazu "Car Audio Passport", který je součástí tohoto balíčku.

### **1 Aktivujte Standby Stiskněte tlačítko [SRC].**

Zvolte zobrazení "STANDBY".

# **2 Aktivujte režim Menu**

**Stiskněte tlačítko [MENU].** Je-li zobrazeno "MENU", je zobrazeno "CODE SET".

# **3 Zvolte režim Bezpečnostního kódu Stiskněte ovladač alespoň na 1 sekundu.**

Je-li zobrazeno "ENTER", je zobrazeno "CODE".

# **4 Zvolte typ znaků**

**Otočte ovladač směrem vpravo nebo vlevo.**

- **5 Zadejte čísla bezpečnostního kódu Otočte ovladač směrem nahoru nebo dolů.**
- **6 Zopakujte kroky 4 a 5 a dokončete zadání bezpečnostního kódu.**

### **7 Potvrďte bezpečnostní kód Stiskněte ovladač alespoň na 3 sekundy.** Je-li zobrazeno "RE-ENTER", je zobrazeno "CODE".

**8 Proveďte kroky 4 – 7 a znovu zadejte bezpečnostní kód.**

Zobrazí se "APPROVED". Funkce bezpečnostního kódu je aktivována.

# ⁄⊞`

- Zadáte-li jiné číslo než je váš bezpečnostní kód, musíte zopakovat postup od kroku 4.
- **9 Ukončení režimu kódu zabezpečení Stiskněte tlačítko [MENU].**

### **Vynulování funkce bezpečnostního kódu při prvním použití jednotky po odpojení napájení nebo stisknutí tlačítka Reset**

- **1 Zapněte napájení.**
- **2 Proveďte kroky 4 7 a znovu zadejte bezpečnostní kód.**

Zobrazí se "APPROVED".

Nyní můžete jednotku používat.

# ⁄⊞`

• Zadáte-li nesprávný kód, zobrazí se "WAITING" a doba, po kterou je další zadání kódu blokováno. Po vypršení blokovací lhůty se zobrazí "CODE" a můžete zadání zopakovat.

### **Počet zadání nesprávného kódu Čas blokace zadání kódu**

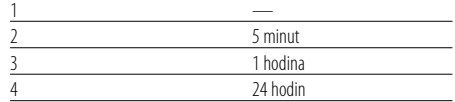

### V pohotovostním režimu

### **Tón dotykového senzoru**

Zapnutí/vypnutí kontroly operace zvukem (pípnutím).

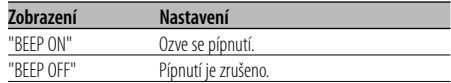

### V pohotovostním režimu

### **Manuální nastavení hodin**

∫===

• Nastavení lze provést pouze tehdy, jsou-li vypnuté <Synchronizované hodiny> (viz str. 25).

- **1 Zvolte režim Nastavení hodin Otočte ovladač směrem nahoru nebo dolů.** Zvolte zobrazení "CLK ADJ".
- **2 Zvolte režim Nastavit hodiny Stiskněte ovladač alespoň na 1 sekundu.** Zobrazení hodin bliká.
- **3 Nastavte hodiny Otočte ovladač směrem nahoru nebo dolů.**

 **Nastavte minuty Otočte ovladač směrem vpravo nebo vlevo.**

**4 Ukončete režim Nastavení hodin Stiskněte tlačítko [MENU].**

# V pohotovostním režimu

### **Synchronizované hodiny**

Synchronizace časového údaje RDS stanice a vašeho zařízení.

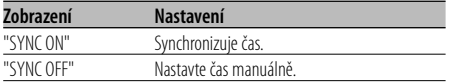

⁄

• Synchronizace času trvá asi 3 až 4 minuty.

### V pohotovostním režimu **DSI (Disabled System Indicator)**

Po odstranění čelního panelu bude blikat červený indikátor, varování pro potenciální zloděje.

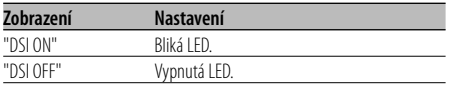

### Funkce modelů KDC-W4737U/KDC-W4737UY **Volitelné podsvětlení**

Volba barvy tlačítek podsvětlení mezi zelenou a červenou.

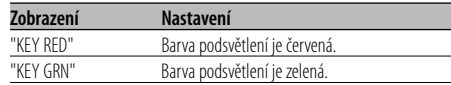

# **Ovládání osvětlení displeje**

Tato funkce vypne displej, pokud během 5 sekund neprovedete žádnou operaci. Tato funkce je užitečná při jízdě v noci.

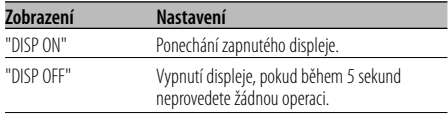

# ⁄⊞ነ

- Nastavte ovládání osvětlení displeje, pokud je položka <Nastavení demo režimu> (viz str. 29) vypnuta.
- Když je displej vypnutý, zapne se stisknutím libovolného tlačítka.
- Když je displej vypnutý, není možné provádět žádné činnosti, kromě následujících:
	- Ovládání hlasitosti
	- Ztlumení
	- Výběr zdroje
	- Vysunutí disku
	- Vypnutí napájení
- Během ovládání funkcí, například systému menu, zůstává displej zapnutý.

### V pohotovostním režimu

### **Tlumení**

Automatické ztlumení displeje při zapnutí světel automobilu.

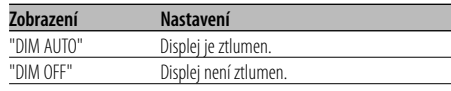

### V pohotovostním režimu

# **Přepínání výstupu předzesilovače**

Přepíná předvolený výstup mezi zadní soustavou a subwooferem. (Výstup ze subwooferu je bez efektu řízení prolínání.)

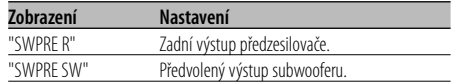

### V režimu audio souboru

### **Nastavení Supreme**

Při přehrávání souborů ve formátu AAC, MP3 nebo WMA zakódovaných s nízkým bitovým tokem (nižším než 96 kbps (fs=44,1 k, 48 kHz)) obnovuje tato funkce jejich rozsah vysokých kmitočtů, aby se přiblížil kvalitě zvuku odpovídajících souborů zakódovaných s vysokým bitovým tokem. Zpracování je optimalizováno pro používaný kompresní formát (AAC, MP3 nebo WMA) a úpravy se provádějí pro použitou přenosovou rychlost.

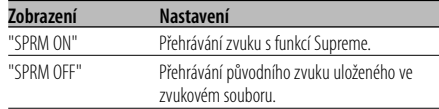

# *⊱*։

- Zvukový efekt může být nepostřehnutelný v závislosti na vztahu formátu zvukového souboru a nastavení.
- Tato funkce není na zařízení iPod dostupná.

# **Nastavení vysílání zpráv s časovačem**

Automaticky se zapne vysílání zpráv, i když vůbec neposloucháte rádio. Též může být nastaven časový úsek, který nesmí být zapnutím vysílání přerušen.

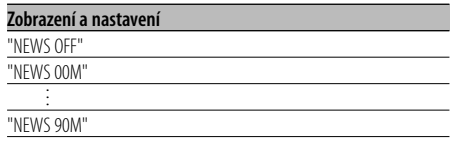

Je-li nastaveno "NEWS 00M" — "NEWS 90M", je nastavena funkce zapnutí vysílání zpráv. Jakmile začne vysílání zpráv, zobrazí se "NEWS" a zařízení toto vysílání zapne.

# ∕≕)

- Pokud zvolíte nastavení "20M", následující zpravodajství, po zpravodajstvím prvním, nebudou po dobu 20ti minut vysílány.
- Hlasitost zpravodajského souhrnu je stejná jako pro poslech <Dopravní informace> (viz str. 14).
- Tato funkce je dostupná pouze tehdy, vysílá-li požadovaná stanice PTY kód pro vysílání zpráv nebo patří-li k síti <Enhanced Other Network>, která tento kód vysílá.
- Je-li funkce Vysílání zpráv aktivována, bude vysílání přepnuto do FM pásma.

### V režimu tuneru **Lokální vyhledávání**

V automatickém vyhledávání budou naladěny pouze stanice s dobrým signálem.

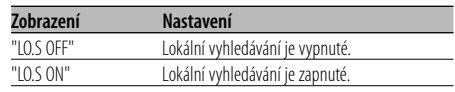

### V režimu tuneru

# **Režim ladění**

### Nastavení režimu ladění.

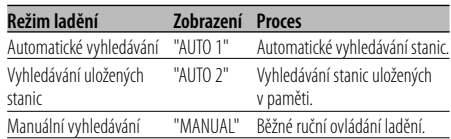

# **AF (Alternative Frequency alternativní kmitočet)**

Není-li příjem kvalitní, přepne se automaticky na další frekvenci stejného programu stejné RDS sítě s lepším signálem.

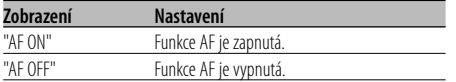

Je-li funkce AF zapnutá, svítí indikátor "RDS". ⁄։⊞\

• Nejsou-li k dispozici jiné stanice se stejným programem, které by měli v RDS síti silnější signál, přijímané vysílání může být přerušované. V takovém případě vypněte funkci AF.

# **Omezení RDS na region (funkce omezení na region)**

Je možné zvolit, zda omezit RDS kanály, přijímané funkcí AF v určité síti, na konkrétní region.

| 7obrazení | <b>Nastavení</b>                     |
|-----------|--------------------------------------|
| "REG ON"  | Funkce Omezení na region je zapnutá. |
| "REG OFF" | Funkce Omezení na region je vypnutá. |

<sup>⁄</sup>

• Aniž byste omezovali AF funkci podle specifikovaného regionu a sítě, nastaví vyhledávání stanice s dobrým příjmem ve stejné RDS síti.

# **Automatické vyhledávání TP**

Je-li zapnutá funkce TI a přesto je nekvalitní příjem při poslechu dopravních informací, bude automaticky vyhledána jiná stanice s lepším příjmem.

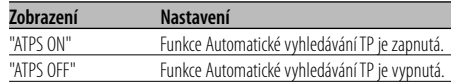

### V režimu FM

# **Monofonní příjem**

Přepnutím poslechu ze stereo na mono může být omezen šum.

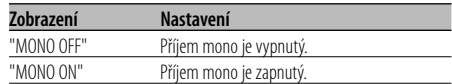

# **Nastavení přídavného vstupu displeje**

Zvolení zobrazení při přepnutí na režim interního přídavného vstupu (AUX).

- **1 Zvolte režim Přídavného vstupu Stiskněte tlačítko [SRC].** Zvolte zobrazení "AUX"/"AUX EXT".
- **2 Aktivujte režim Menu Stiskněte tlačítko [MENU].** Zobrazí se "MENU".
- **3 Zvolte režim Nastavení přídavného vstupu displeje Otočte ovladač směrem nahoru nebo dolů.** Zvolte zobrazení "NAME SET".
- **4 Aktivujte režim nastavení přídavného vstupu displeje**

**Stiskněte ovladač alespoň na 1 sekundu.** Je zobrazen název momentálně zvoleného přídavného vstupu displeje.

### **5 Zvolte přídavný vstup displeje Otočte ovladač směrem vpravo nebo vlevo.**

Každým stisknutím knoflíku se zobrazení přepíná následujícím způsobem.

- "AUX"/"AUX EXT"
- "DVD"
- "PORTABLE"
- "GAME"
- "VIDEO"
- "TV"

# **6 Ukončete režim nastavení přídavného vstupu displeje**

**Stiskněte tlačítko [MENU].**

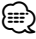

- Po 10 sekundách prodlevy se zaznamená jméno pro daný čas a režim nastavení přídavného vstupu se zavře.
- Displej doplňkového vstupu lze nastavit, používá-li se doplňkový vstup vnitřní nebo z doplňkového zařízení KCA-S220A.

Funkce modelu KDC-W4737UY/KDC-W4537UY V pohotovostním režimu

# **Výběr ruských znaků**

Nastavení zobrazování azbuky a nerozlišitelných anglických znaků.

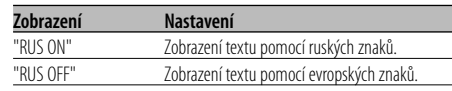

# ն⊞`

- Při použití ruských znaků se texty zobrazí takto.
	- Název složky/Název souboru/Název písně/Jméno interpreta/Název alba

- CD text (interní zdroj CD)

• Ruské znaky nebudou rozlišovat velká a malá písmena.

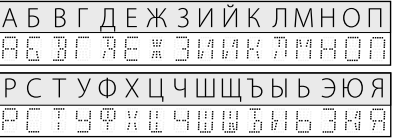

# **Rolování textu**

Nastavení rolování zobrazovaného textu.

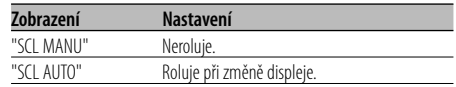

# ⁄

- Rolovaný text je uveden níže.
	- CD text
	- Název složky/Název souboru/Název písně/Jméno interpreta/Název alba
	- MD titul
	- Radiotext

Funkce modelů KDC-W4737U/KDC-W4737UY V pohotovostním režimu

### **Nastavení vestavného přídavného vstupu**

Nastavte funkci vestavného přídavného vstupu.

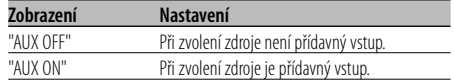

### V pohotovostním režimu

### **Časovač vypnutí**

Nastavení automatického vypnutí napájení, pokračuje-li režim Standby. Používání tohoto nastavení může šetřit vaši autobaterii.

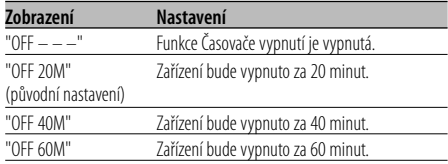

### V pohotovostním režimu

### **Nastavení čtení CD**

Pokud vznikne s přehráváním CD speciálního formátu problém, toto nastavení přehraje CD násilím.

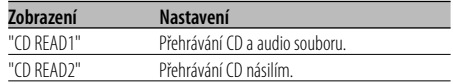

# ⁄

• Některá hudební CD nemusí být přehrávána ani v režimu "CD READ2".

### V pohotovostním režimu

# **Zobrazení verze firmwaru**

Zobrazení verze firmwaru jednotky.

- **1 Zvolte režim zobrazení verze firmwaru Otočte ovladač směrem nahoru nebo dolů.** Zvolte zobrazení "F/W VER".
- **2 Zobrazte verzi firmwaru Otočte ovladač směrem vpravo nebo vlevo.**

### V pohotovostním režimu

### **Nastavení demo režimu**

Nastavení demo režimu.

### **1 Zvolte demo režim**

**Otočte ovladač směrem nahoru nebo dolů.** Zvolte zobrazení "DEMO".

### **2 Nastavení demo režimu Stiskněte ovladač alespoň na 2 sekundy.**

Stiskne-li se ovladač na dobu delší než 2 sekundy, změní se demo režim podle následujícího obrázku.

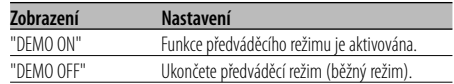

# **Základní ovládání pomocí dálkového ovládání** Příslušenství KDC-W4737UY/KDC-W4537UY

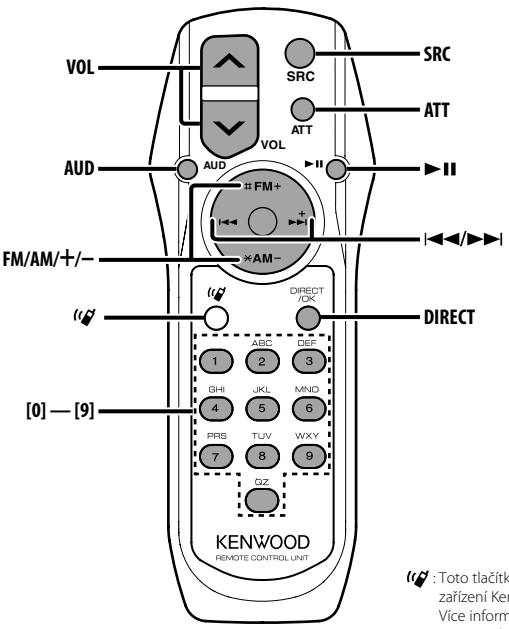

: Toto tlačítko se používá, když je připojeno zařízení Kenwood Bluetooth HANDS FREE BOX. Více informací naleznete v návodu k použití zařízení Bluetooth HANDS FREE BOX.

# **Vložení a výměna baterie**

Použijte dvě baterie typu "AA"/ "R6". Kryt otevřete stisknutím směrem dolů a vysunutím, jak je zobrazeno na obrázku. Vložte baterie symboly + a – dle ilustrace uvnitř ovladače.

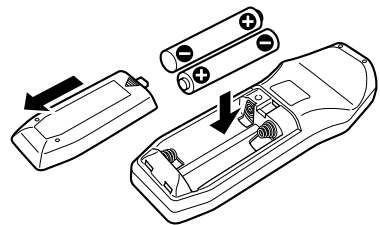

### 2**VÝSTRAHA**

- Nepoužité baterie uschovejte mimo dosah dětí. V případě jejich spolknutí okamžitě kontaktujte lékaře.
- $\triangle$ • Nepokládejte dálkové ovládání na horká místa, například na přístrojovou desku.

# **Základní ovládání**

### **Tlačítka [VOL]**

Nastavení hlasitosti.

### **Tlačítko [SRC]**

Každým stisknutím tlačítka změníte zdroj. Více informací o pořadí přepínaných režimů najdete na <Výběr zdroje> (viz str. 7).

### **Tlačítko [ATT]**

Rychlé ztlumení hlasitosti. Při opakovaném stisknutí se hlasitost vrátí do původní úrovně.

# **Ovládání audio**

### **Tlačítko [AUD]**

Zvolte funkci zvuku, kterou chcete upravit.

### **Tlačítka [VOL]**

Upravte vybranou funkci.

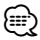

• Viz <Ovládání audio> (viz str. 8) - postup, jako je procedura ovládání zvuku a další.

# **V režimu tuneru**

# **Tlačítka [FM]/ [AM]**

Zvolte pásmo. Stisknutí tlačítka [FM] přepínáte mezi pásmem FM1, FM2 a FM3.

**Tlačítka [**4**]/ [**¢**]** Vyberte laděním nahoru a dolů pásmo.

**Tlačítka [0] — [9]** Stisknutím tlačítek [1] — [6] vyvoláte přednastavené stanice.

**Tlačítko [DIRECT]** Aktivuje a deaktivuje funkci <Ladění přímým zadáním> (viz str. 12).

### **Tlačítko [**38**]**

Aktivuje a deaktivuje funkci <PTY (Program Type)> (viz str. 15).

# **V režimu zdroje disk/USB**

### **Tlačítka [**4**]/ [**¢**]**

Předchozí a následující písně.

### **Tlačítka [+]/ [–]**

Předchozí a následující disk.

### **Tlačítko [**38**]**

Každým stisknutím tohoto tlačítka se píseň střídavě začne přehrávat nebo pozastaví.

### **Tlačítka [0] — [9]**

Je-li aktivní funkce <Přímé vyhledávání písní> (viz str. 19) a <Přímé vyhledání disku> (viz str. 19), vkládá čísla písní/disků.

# **Příslušenství**

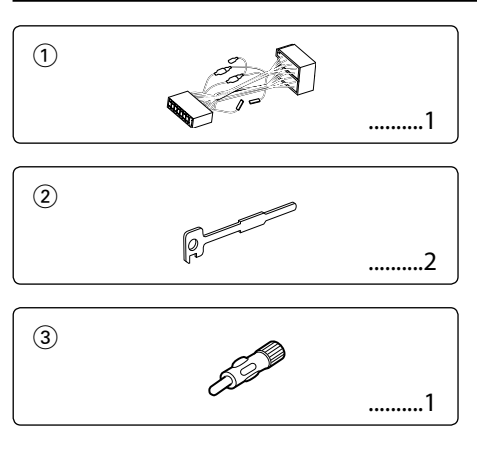

# **Postup při instalaci**

- 1. Aby nedošlo ke zkratu, vyjměte klíč ze zapalování a z baterie odpojte svorku $\Theta$ .
- 2. Ke každé z jednotek připojte správný vstupní a výstupní drát.
- 3. Kabely připojte ke kabelovému svazku.
- 4. Konektor B na kabelovém svazku připojte k reproduktorovému kabelu vašeho vozu.
- 5. Konektor A na kabelovém svazku připojte k externí napájecí zásuvce vašeho vozu.
- 6. Kabelový svazek připojte k přístroji.
- 7. Přístroj nainstalujte do auta.
- 8. Připojte zpět na baterii svorku  $\ominus$ .
- 9. Stiskněte tlačítko obnovení (reset).

# ∕I∖

- Pokud zařízení není zapnuto (je zobrazeno "PROTECT"), kabel reproduktoru je zřejmě zkratován nebo se dotkl rámu automobilu, a proto byla aktivována ochranná funkce. Proto kabel reproduktoru zkontrolujte.
- Jestliže váš vůz nemá přípravu pro tuto speciální instalaci, obraťte se na prodejce Kenwood.
- Jestliže má anténa ISO konektor, použijte výhradně převodní anténní adapter (ISO-JASO).
- Ujistěte se, že jsou všechny spoje dobře zajištěné a zasunuté nadoraz.
- Jestliže zapalování vozidla nedisponuje polohou ACC nebo kabel zapalování je připojen na trvalý zdroj napájení, např. kabel od baterie, nelze napájení přístroje ovládat zapalováním (tj. přístroj se nebude zapínat a vypínat současně se zapalováním). Pokud chcete závislost na zapalování zachovat, připojte kabel k zapalování ke zdroji pro zařízení, které se zapíná a vypíná současně se zapalováním.
- Pokud vyhoří pojistka, ujistěte se nejdřív, že zkrat nezpůsobily kabely, teprve potom vyměňte pojistku za novou se stejnými technickými parametry.
- Nedovolte, aby se nezapojené kabely nebo konektory mohly dotýkat kovových částí vozidla nebo jiných vodičů. Aby nedošlo ke zkratu, neodstraňujte kryty z konců nepřipojených kabelů nebo konektorů.
- Kabely reproduktorů připojte k odpovídajícím konektorům. Přístroj se může poškodit nebo nemusí pracovat, jestliže vzájemně propojíte kabely  $\ominus$  a/nebo je uzemníte ke kovovým částem vozidla.
- Po instalaci přístroje zkontrolujte, zda brzdová světla, indikátory, stěrače atd. fungují správně.
- Má-li mechanika kryt, ujistěte se, že je zařízení instalováno tak, aby se čelní panel nedotýkal krytu při otevírání a zavírání.
- Zařízení namontujte tak, aby úhel montáže nebyl větší než 30°.

# **Pokud chcete připojit zařízení iPod (KDC-W4737U/KDC-W4737UY)**

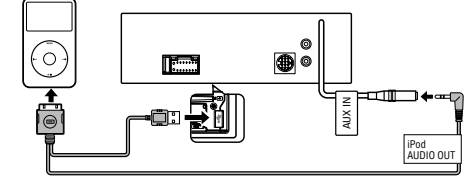

KCA-iP200 (volitelné příslušenství)

• Nesmí být připojeno žádné další volitelné příslušenství, protože USB konektor a vstup AUX jsou používány pro připojení zařízení iPod.

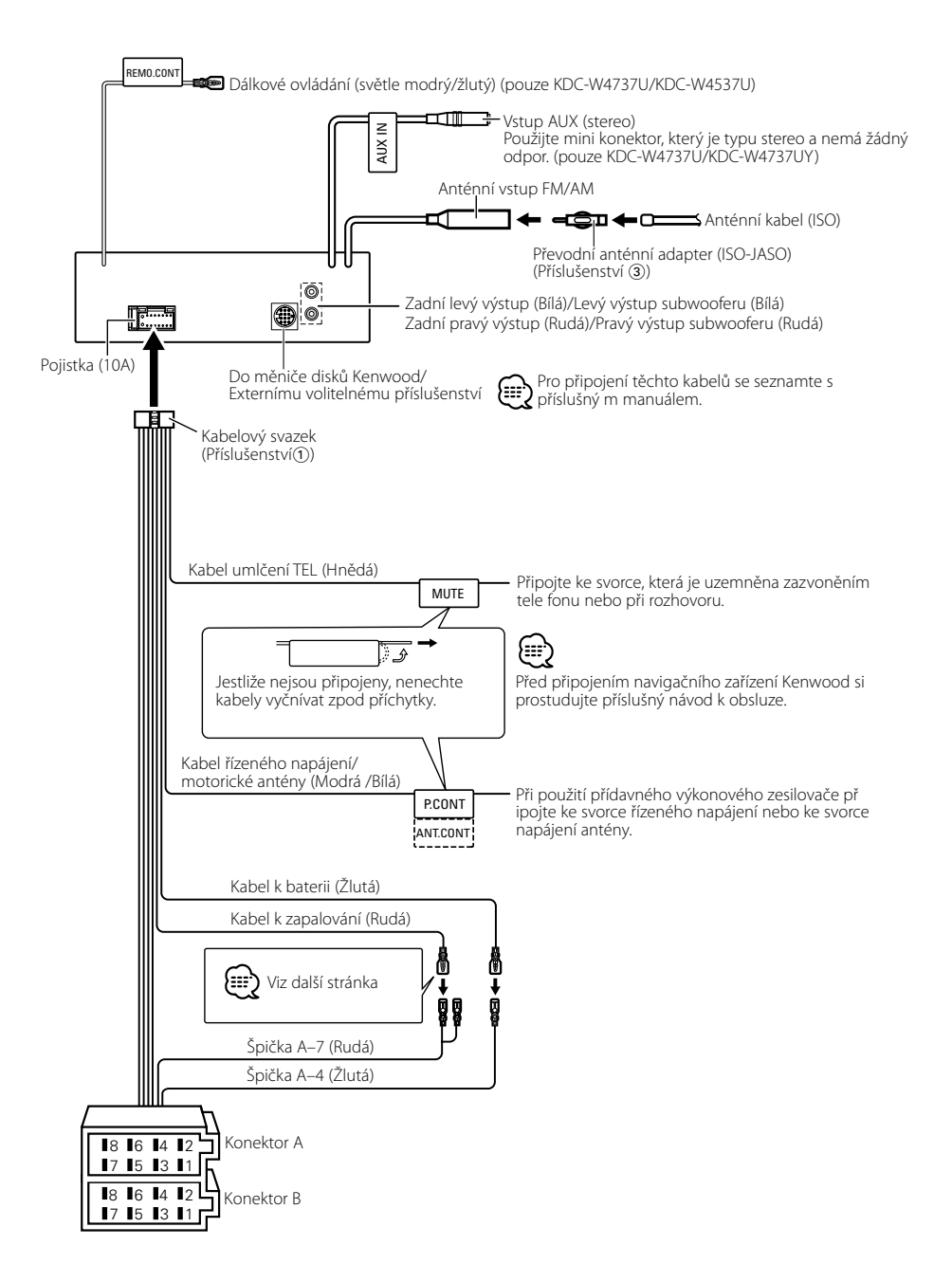

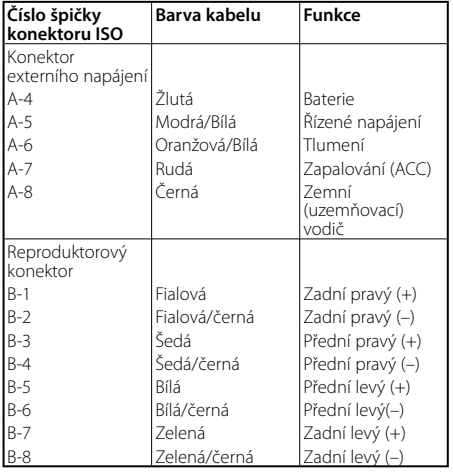

### **Přehled funkcí konektoru**

### 2**VÝSTRAHA Připojení konektoru ISO**

Uspořádání špiček konektoru ISO záleží na typu vozidla. Ujistěte se, že je propojení správné, aby nedošlo k poškození přístroje.

Základní propojení kabelového svazku je uvedeno v 11 dále. Pokud je konektor ISO propojen podle 2 nebo 3, propojte kabely podle vyobrazení.

Pokud chcete instalovat tento přístroj do vozů **Volkswagen** apod., musíte připojit kabely podle následujícího vyobrazení 2.

1 (Základní zapojení) Špička A-7 (rudá) na ISO konektoru vozidla je propojena se zapalováním a špička A-4 (žlutá) je připojena k trvalému napájení. Špička A-7 (Rudá) Kabel k zapalování (Rudá)

Kabel k baterii (Žlutá)

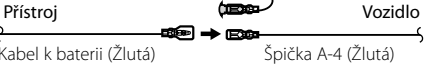

2 Špička A-7 (rudá) na ISO konektoru vozidla je připojena k trvalému napájení a špička A-4 (žlutá) je propojena se zapalováním.

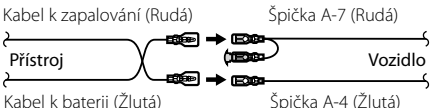

Kabel k baterii (Žlutá)

3 Špička A-4 (žlutá) na ISO konektoru vozidla není připojena vůbec a špička A-7 (rudá) je připojena k trvalému napájení (nebo jak špička A-7 (rudá), tak A-4 (žlutá) jsou připojeny k trvalému napájení).

Kabel k zapalování (Rudá) Špička A-7 (Rudá)  $\lambda$  $P$ řístroj  $\qquad \qquad \longrightarrow \blacksquare$  $\qquad \qquad \downarrow$  Vozidlo **COMPO** Kabel k baterii (Žlutá) Špička A-4 (Žlutá)

# (י⊞}

د

• Jestliže jsou kabely propojeny podle 3, není napájení přístroje ovládáno zapalováním. Proto vždy napájení přístroje vypněte, když je vypnuté zapalování. Aby bylo možno ovládat přístroj zapalováním, připojte kabel k zapalování (ACC...rudá) k napájecímu zdroji přístroje, který se zapíná a vypíná zapalováním.

# **Instalace**

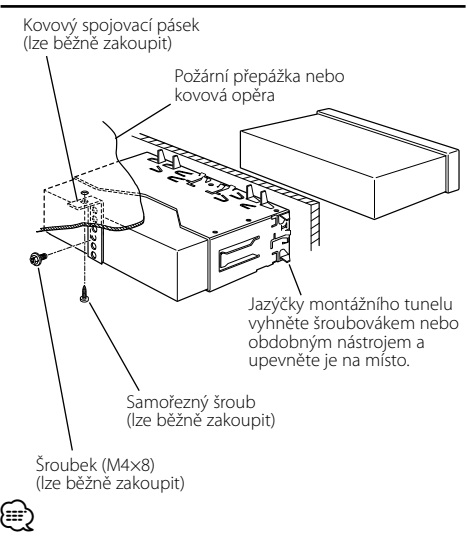

• Ujistěte se, že je přístroj řádně upevněn. Pokud je upevnění nestabilní, mohou se projevit problémy v činnosti (např. výpadky zvuku).

# **Sejmutí rámečku z tvrdé gumy**

**1** Uvolněte záchytné kolíčky na vyjímacím nástroji a vyjměte oba horní zámky.

Rámeček zdvihněte a táhněte směrem dopředu, jak je uvedeno na obrázku.

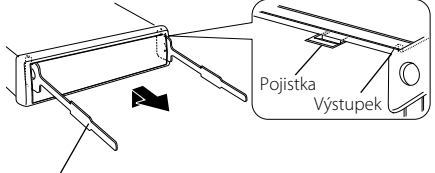

Příslušenství2 Uvolňovací přípravek

**2** Jakmile je uvolněna horní část, můžete vysunout i obě spodní části.

⁄⊞ነ

• Rámeček může být uvolněn stejným způsobem i zespodu.

# **Vyjmutí přístroje**

- **1** Postupujte podle části <Sejmutí rámečku z tvrdé gumy> a rámeček sejměte.
- **2** Ze zadního panelu vyjměte šroubek (M4 × 8).
- **3** Dva uvolňovací přípravky vsuňte podle obrázku hluboko do otvorů po obou stranách.
- **4** Uvolňovací přípravky stiskněte a zatlačte dolů, potom jednotku povytáhněte.

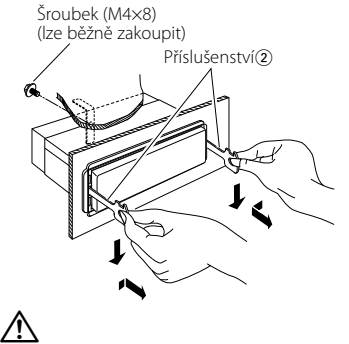

- Dejte pozor, abyste se nezranili o výstupky uvolňovacího přípravku.
- **5** Nakonec rukama vytáhněte jednotku úplně a dávejte pozor, abyste ji neupustili.

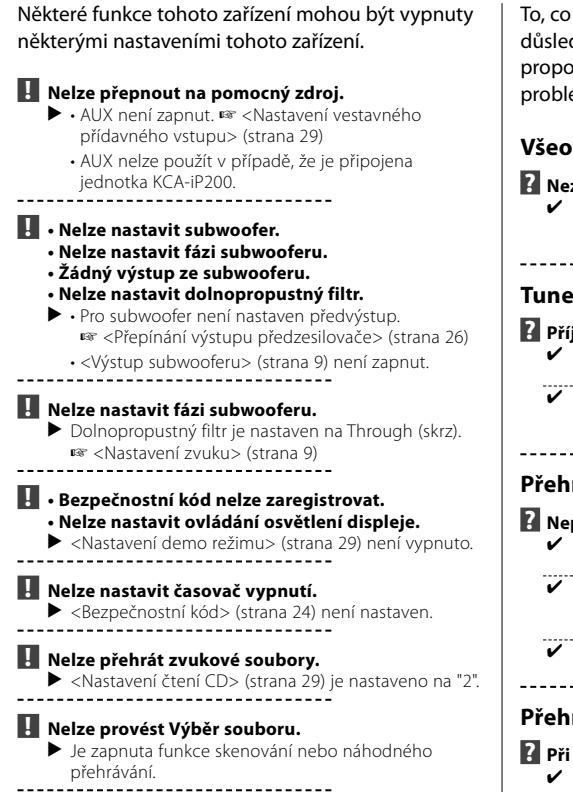

To, co se může zdát být poruchou, může být pouze dek nesprávné obsluhy nebo nesprávného pjení. Než se obrátíte na servis, ověřte možný ém v následující tabulce.

### **becně**

### zazní tón dotykového sensoru.

- Je použita zástrčka výstupu předzesilovače. ☞ Ze zástrčky předzesilovače není tón dotykového sensoru reprodukován.
- 

### **Tuner**

### **? Příjem rozhlasu je nekvalitní.**

- Anténa na vozidle není vysunutá.
- Anténu zcela vysuňte. Kabel ovládání antény není zapojený. ☞ Kabely připojte správně, podle pokynů v části <Připojování kabelů ke svorkám> (viz str. 33).

# **Přehrávač disků**

### **? Nepřehrává se požadovaný disk, ale jiný.**

- ✔ Zadaný disk je znečištěný.
- ☞ Disk vyčistěte. <u>**EDISK je vložen do jiné zásuvky, než zadané.**</u> ☞ Vyjměte zásobník s disky a zkontrolujte umístění disku.
- <u>.......up.su.</u><br>Disk je poškrábaný.
- ☞ Zkuste jiný disk.

# **Přehrávání audio souborů**

### **? Při přehrávání audio souboru přeskakuje zvuk.**

- ✔ Nosič je znečištěný nebo poškozený. ☞ Očistěte médium, viz také Čištění CD v části
- \_\_\_\_\_\_\_<Manipulace s CD disky> (viz str. 6).<br>✔ Audio soubor je poškozený nebo není podporován. ☞ Poškozené a nepodporované soubory jsou
- přeskakovány. ✔ Kvalita nahrávky je špatná.
- 
- ☞ Nahrajte nosič znovu nebo použijte jiný.

# **Zdrojové zařízení USB**

- **? Zařízení USB nebylo detekováno.**
	- ✔ USB konektor je rozpojený.
- ☞ Zapojte řádně konekltorn zařízení USB.

# **? Zařízení USB nepřehrává uložené audio soubory.**

- ✔ USB konektor je rozpojený.
- ☞ Zapojte řádně konekltorn zařízení USB.

### **Níže uvedené zprávy ukazují stav systému.**

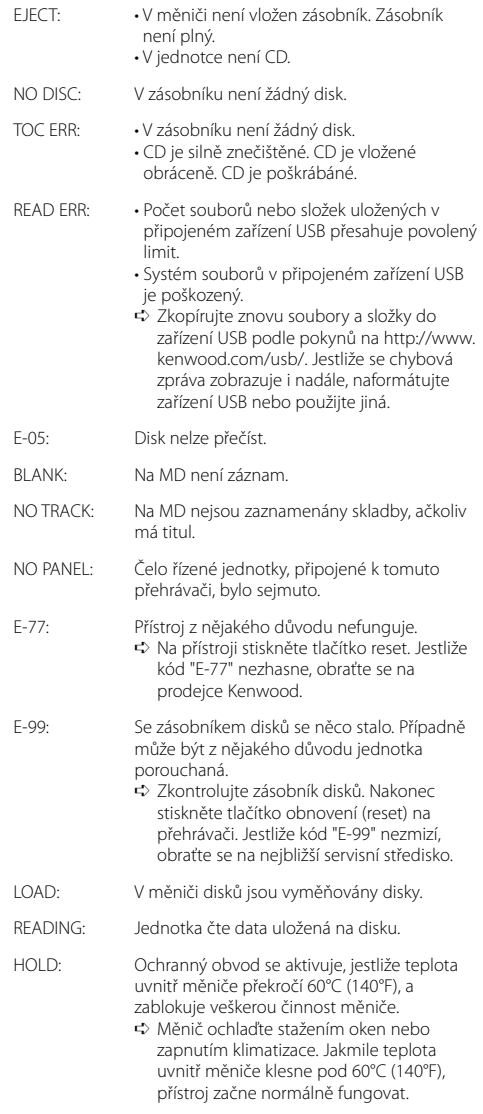

# **Odstraňování problémů**

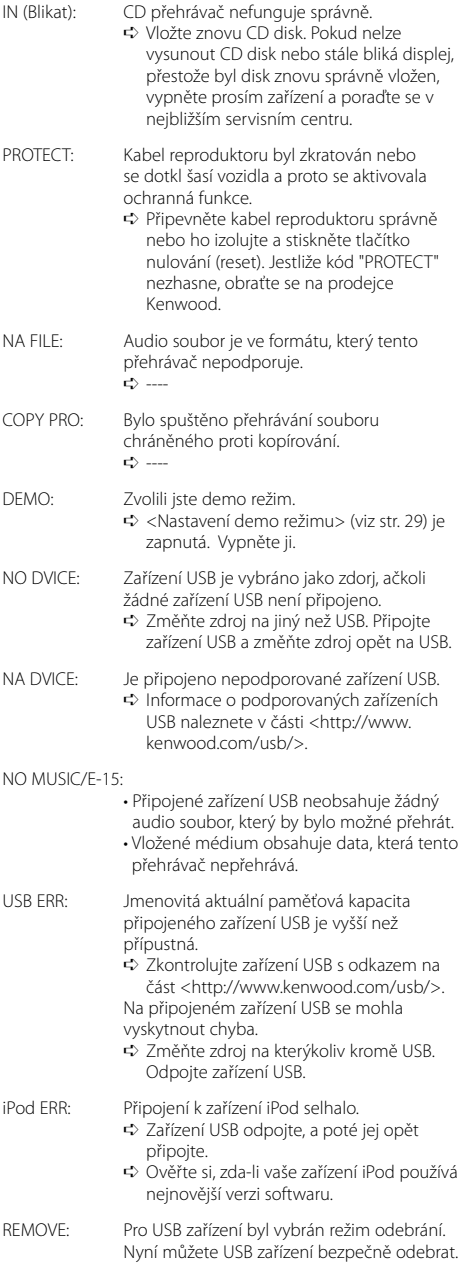

Změny specifi kací bez upozornění vyhrazeny.

### **Tuner FM**

Kmitočtový rozsah (krok 50 kHz) : 87,5 MHz – 108,0 MHz Citlivost (S/N = 26dB) : 0,7 μV /75 Ω Citlivost pro nerušený příjem (S/N = 46dB) : 1,6 μV /75 Ω Kmitočtová charakteristika (±3,0 dB)  $\cdot$  30 Hz – 15 kHz Odstup signál/šum (MONO) : 65 dB Selektivita (DIN)(±400 kHz) : ≥ 80 dB Oddělení kanálů (1 kHz) : 35 dB

### **Tuner MW**

Kmitočtový rozsah (krok 9 kHz) : 531 kHz – 1611 kHz Citlivost (S/N = 20dB) : 25 μV

### **Tuner LW**

Kmitočtový rozsah : 153 kHz – 281 kHz Citlivost (S/N = 20dB) : 45 μV

# **CD přehrávač**

Laserová dioda : GaAlAs Digitální fi ltr (D/A) : 8 násobné převzorkování D/A převodník : 1 Bit Otáčky disku : 1000 – 400 1/min (CLV dvakrát) Kolísání : Hodnoty neměřitelně nízké Kmitočtová charakteristika (±1 dB) : 10 Hz – 20 kHz Celkové harmonické zkreslení (1 kHz) : 0,008 % Odstup signál/šum (1 kHz)  $\cdot$  110 dB Dynamický rozsah  $\div$  93 dB MP3 dekodér : Vyhovuje MPEG-1/2 Audio Layer-3 WMA dekodér : Vyhovuje Windows Media Audio AAC dekódování : AAC-LC ".m4a" soubory Signál WAV : Lineární-PCM

### **Zesilovač**

```
Maximální výstupní výkon
 : 50 W x 4 
Výstupní výkon (DIN 45324, +B=14,4V) 
 : 30 W \times 4Impedance reproduktoru 
 : 4 - 8 Ω 
Tónové korekce
 Hloubky : 100 Hz ±8 dB
 Středy : 1 kHz ±8 dB
 Výšky : 10 kHz ±8 dB
Výstup pro předzesilovač – úroveň/zátěž (v 
průběhu přehrávání disku)
  : 2500 mV/10 kΩ
Výstup pro předzesilovač – výstupní impedance
 \therefore ≤ 600 Ω
```
### **Rozhraní USB**

Standard USB : USB1.1/ 2.0 Systém souborů : FAT16/ 32 Maximální odebíraný proud : 500 mA MP3 dekodér : Vyhovuje MPEG-1/2 Audio Layer-3 WMA dekodér : Vyhovuje Windows Media Audio AAC dekódování : AAC-LC ".m4a" soubory Signál WAV : Lineární-PCM

### **Pomocný vstup (KDC-W4737U/KDC-W4737UY)**

Kmitočtová charakteristika (±1 dB) : 20 Hz – 20 kHz Maximální vstupní napětí : 1200 mV Vstupní impedance : 100 kΩ

### **Všeobecně**

Napájecí napětí (dovoleno 11 – 16V) : 14,4 V Odběr proudu : 10 A Instalační rozměry (Š x V x H) : 182 x 53 x 155 mm Hmotnost : 1,40 kg

# **KENWOOD**